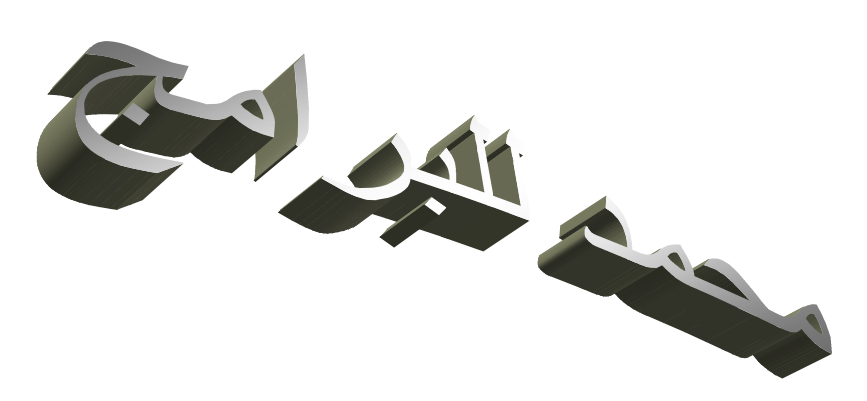

## السلام علیكم و رحمة االله و بركاتھ

الدرس : كيفية إنشاء حاسبة بلغة الفيجوال بيسك ٦ (Microsoft Visual Basic 6) .

تحفظ حقوق الملكیة و الفكریة للمؤلف.

أولاً :

ندخل على برنامج الفیجوال بیسك ٦

و نختار EXE Standart

كما ھو موضح في الشكل:

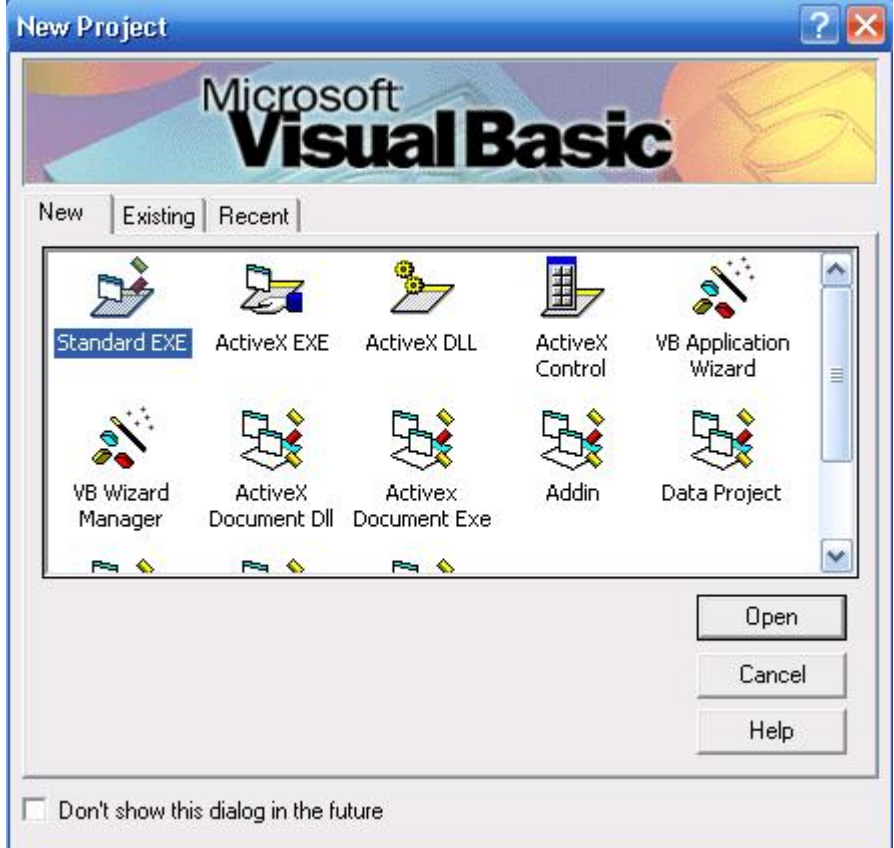

ثانیا:ُ

نحتاج إلى ٤ أزرار (جمع ، طرح ، ضرب ، قسمة) و TextBox 2 و .4Label

كما ھو موضح بالشكل :

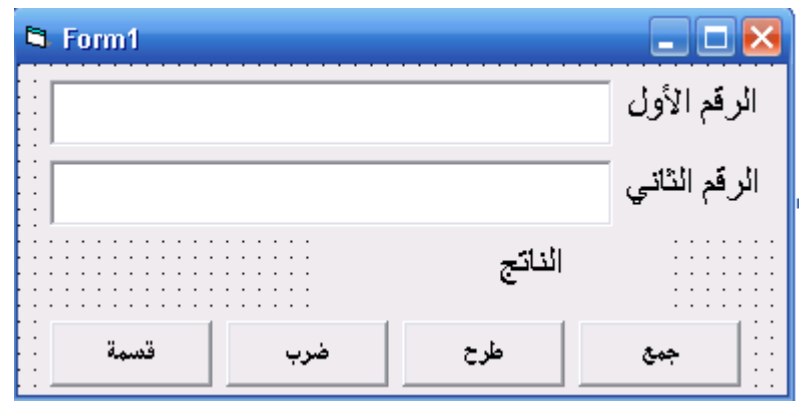

الشكل (٢)

و الآن نبدأ بكتابة الأكواد :

كود زر الجمع :

()Private Sub Command1\_Click

Label4.caption=val (text1.text) + val(text2.text)

End Sub

كود زر الطرح :

()Private Sub Command2\_Click

Label4.caption=val (text1.text) - val(text2.text) End Sub كود زر الضرب : ()Private Sub Command3\_Click Label4.caption=val (text1.text)  $*$  val(text2.text) End Sub

كود زر القسمة :

()Private Sub Command4\_Click

Label4.caption=val (text1.text) / val(text2.text)

End Sub

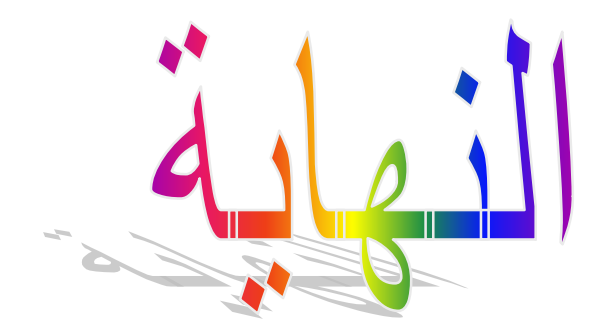